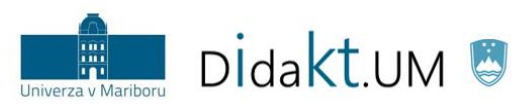

REPUBLIKA SLOVENIJA<br>**MINISTRSTVO ZA IZOBRAŽEVANJE,** ZNANOST IN ŠPORT

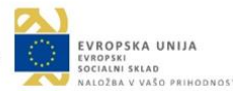

# Center za podporo poučevanju UM NOVICE 1/2019

*mar 2019*

#### **V ospredju:**

- **IGRIFIKACIJA:** Čemu je namenjena in zakaj deluje?
- **DELAVNICE CENTRA ZA PODPORO POUČEVANJU UM:** nova delavnica na daljavo v Moodlu UM

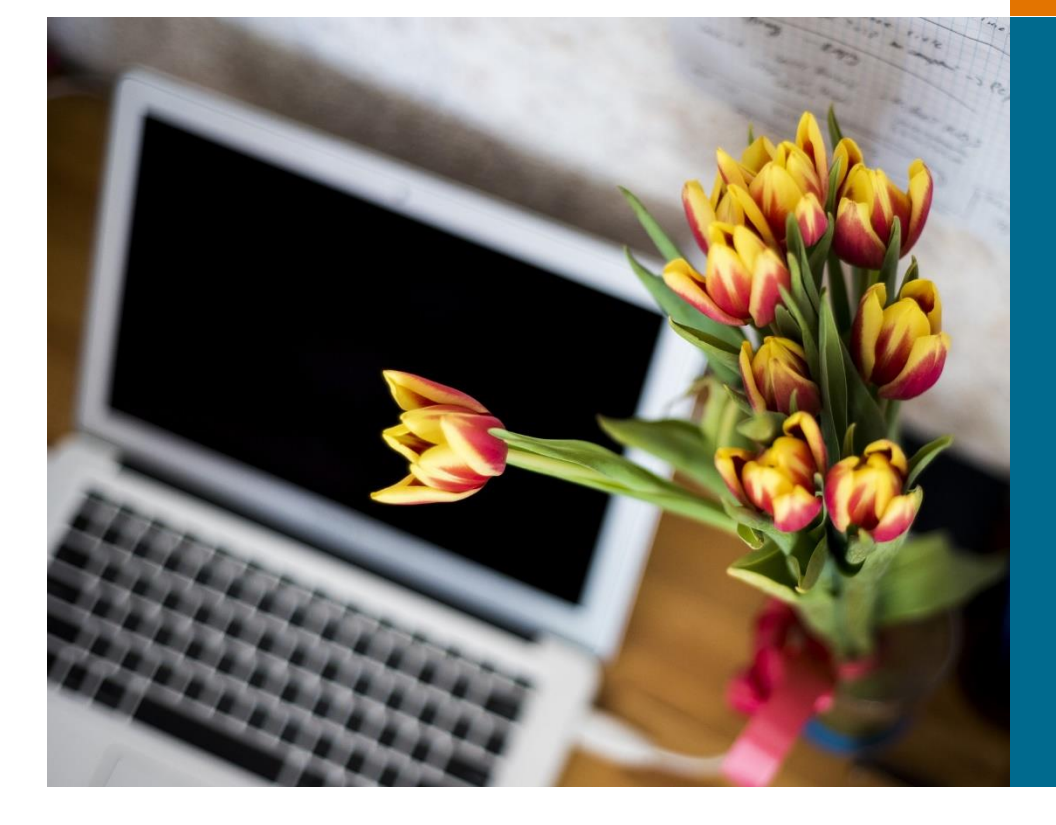

**UČNA ANALITIKA:**  praktični primeri uporabe v Moodlu UM

**ZDRUŽEVANJE NAJBOLJŠIH UČNIH PRISTOPOV K POUČEVANJU:** kombinirano učenje

**VIDEOPREDAVANJA** kot oblika nadgradnje študijskega procesa

### IGRIFIKACIJA: pogled iz teorije v prakso Čemu je igrifikacija namenjena in zakaj deluje?

Uporaba iger v izobraževanju je razmeroma uveljavljen koncept, ki je v uporabi že nekaj desetletij. V igro usmerjeno poučevanje (ang. *game-based learning*) zajema dve področji, in sicer izobraževalne igre (ang. *educational games*) in igrifikacijo (ang. *gamification*).

Pri igrifikaciji gre za uporabo pristopov, elementov in načinov razmišljanja, ki jih uporabljamo pri igrah, vendar so le-ti uporabljeni izven konteksta iger (npr. IKT orodje, ki beleži število oddanih nalog, in ki nagrajuje najboljše »dosežke« z virtualnimi nagradami, kot so pokali, zvezdice …). Uspešnost vključevanja igrifikacije v proces poučevanja se kaže v uporabi različnih elementov (slika 1).

Igrifikacija temelji na principu zunanje motivacije, saj ob uspešno rešeni igrificirani nalogi posameznik prejme nagrado.

Pri igrifikaciji večinoma zamenjamo notranjo motivacijo z zunanjo, saj študentu za uspešno dosežen cilj dodelimo npr. točke ali značke. Vsak posameznik stremi k višjim rezultatom (npr. imeti več točk, značk), to pa sproži pri študentu željo po tem, da se v določeno stvar poglobi in se je nauči zaradi lastne zavzetosti. Iz tega sledi, da **zunanja motivacija spodbudi notranjo motivacijo**. Aktiviranje notranje motivacije je povezano s tveganji in novimi izzivi, s katerimi se posameznik spopade med igrificirano vsebino.

Paziti pa moramo, da nagrajevanje ni prepogosto, saj nenehne in prepogoste zunanje nagrade (npr. značke, točke, priznanja …) znižujejo raven notranje motivacije in vodijo k pomanjkanju osredotočenosti na učne vsebine.

Primerna količina nagrajevanja je odvisna od vsebine, obsega in zahtevnosti nalog. V primeru popolne odstranitve nagrad, zavzetost študentov, ki je temeljila le na zunanji motivaciji, v celoti upade.

Za uspešno vključevanje igrifikacije v pedagoški proces je pomembno osredotočanje na rezultate njenega

vključevanja. Ne gre torej le za točke, lestvice ali značke, saj ti elementi sami po sebi ne povzročajo študentove težnje po motiviranosti za delo.

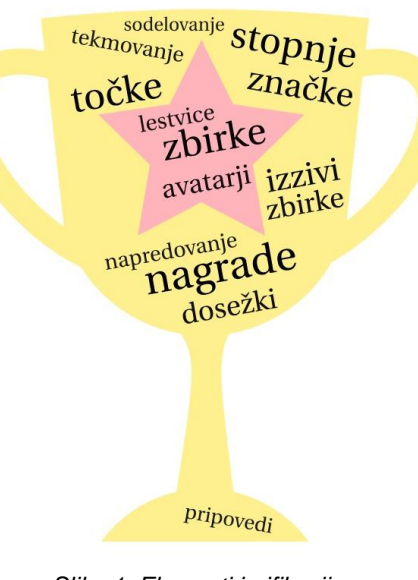

*Slika 1: Elementi igrifikacije.*

Ključni namen igrifikacije je, da poveča notranjo motivacijo študenta za izboljšanje rezultatov učenja. Študenta moramo voditi skozi aktivnosti, v katerih spodbujamo oboje – notranjo in tudi zunanjo motivacijo.

Če povzamemo, igrifikacija v resnici pomeni ustvarjanje učne izkušnje, ki pomaga motivirati ljudi, da spremenijo svoje vedenje. Sprememba vedenja pa v našem primeru pomeni pozitivno naravnanost in zainteresiranost za doseganje učnih ciljev.

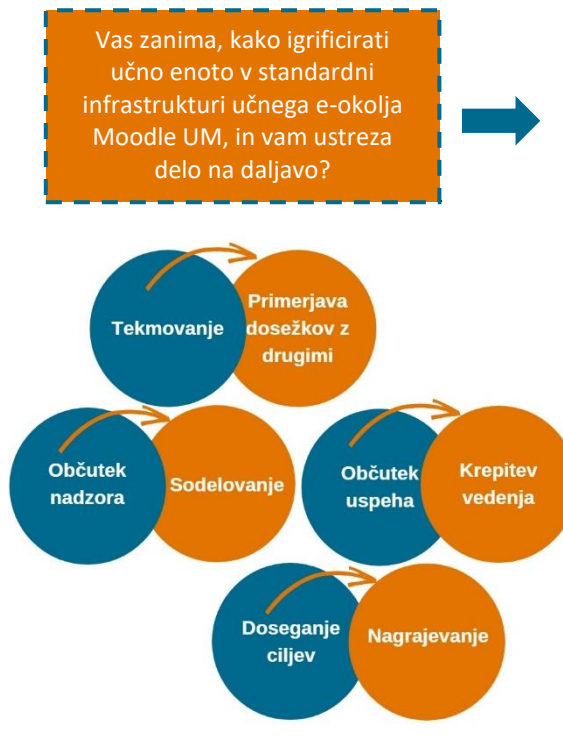

*Slika 2: Lastnosti učinkovite igrifikacije.*

## DELAVNICE CENTRA ZA PODPORO POUČEVANJU UM

Ponudba delavnic je na voljo na spletni strani: [didakt.um.si/center-za](https://didakt.um.si/center-za-podporo-poucevanju/ponudbadelavnic)[podporo-poucevanju](https://didakt.um.si/center-za-podporo-poucevanju/ponudbadelavnic) [/ponudbadelavnic](https://didakt.um.si/center-za-podporo-poucevanju/ponudbadelavnic)

Delavnice so za visokošolske učitelje in sodelavce UM ovrednotene s točkami. Udeleženci, ki jih uspešno opravijo, prejmejo potrdilo o udeležbi.

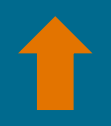

NOVA DELAVNICA NA DALJAVO:

#### **IGRIFICIRAJMO UČNO ENOTO V MOODLU UM**

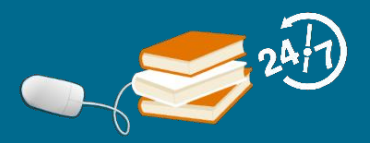

# Združevanje najboljših učnih pristopov k poučevanju KOMBINIRANO UČENJE

Poučevanje je dinamičen proces, ki zajema poglobljeno znanje o raznolikih metodah dela, preverjanje njihove učinkovitosti in prilagajanje učnih vsebin potrebam ter zanimanju študentov. Različnih pristopov in metod poučevanja ne uporabljamo izolirano, temveč v soodvisnosti – jih **prepletamo, združujemo**. Takšno združevanje je prišlo v ospredje vzporedno z razvojem tehnologije in izobraževanja na daljavo, izid tega pa je **sodobna učna praksa kombiniranega učenja.**

KOMBINIRANO UČENJE – občasno poimenovano tudi *mešano* ali *hibridno* učenje – združuje dva pristopa k poučevanju:

- *tradicionalni pristop*, pri katerem je izvajalec aktivni prenašalec znanja in študent pasivni prejemnik ter
- *e-izobraževanje*, pri katerem sta izvajalec in študent prostorsko ter časovno ločena, saj v celoti poteka po IKT orodjih.

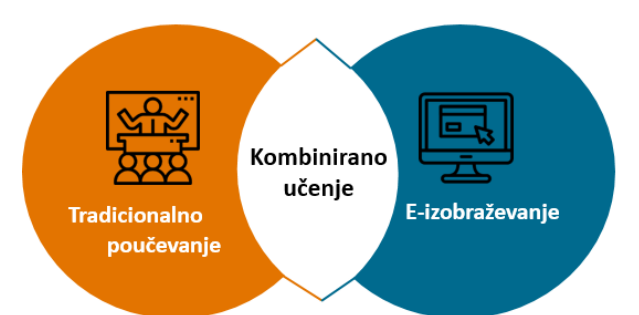

Vpeljava kombiniranega učenja (KU) je v visokošolskem pedagoškem procesu pogosto vezana na znanje in spretnosti izvajalca ter povezana z njegovimi pojmovanji o (ne)zahtevnosti te sodobne učne prakse. Kombinirano učenje lahko poteka na treh ravni.

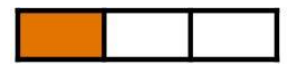

Nižja raven zahtevnosti

#### »Zadržani izvajalci«

IKT aktivnosti dodajajo postopoma in v manjšem obsegu. Vpeljujejo tiste IKT, za katere ocenijo, da jih bodo skupaj s študenti lahko uporabili brez večjih težav.

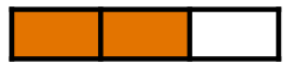

Srednja raven zahtevnosti

#### »Pogumni izvajalci«

Postopoma vpeljujejo zahtevnejše IKT aktivnosti za doseganje optimalnega ravnovesja med tradicionalnim in e-izobraževanjem. Dosledno pregledujejo in ocenjujejo učinkovitost KU. Potrebujejo strokovno podporo.

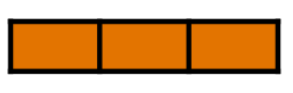

# Visoka raven zahtevnosti

#### »Neustrašni izvajalci«

Imajo visoko stopnjo tehnološkega znanja, kompetentnosti in samozavesti. Poznajo teoretično ozadje KU in imajo na tem področju večletne praktične izkušnje. Potrebujejo institucionalno podporo.

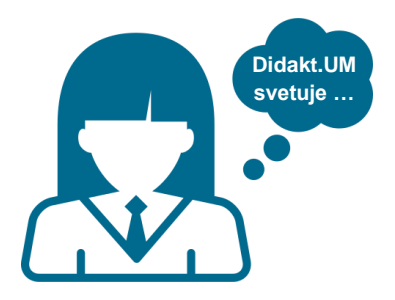

Začetno izhodišče pri vpeljavi kombiniranega učenja predstavlja izbira modela kombiniranega učenja, katerega bomo zasledovali med izvedbo učne enote. Pred pripravo in izvedbo vsebin po načelih kombiniranega učenja, dobro razmislimo o:

## ciljih in **pričakovanjih**

dostopnosti do spletnih virov

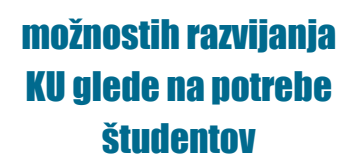

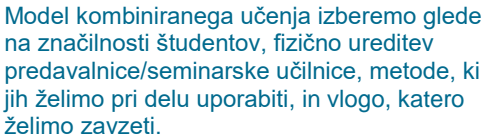

#### **Primer izvedbe k sebi usmerjenega modela kombiniranega učenja:**

Model, ki omogoča nadgradnjo učne snovi, o kateri študenti poslušajo v predavalnici.

Po opravljenih tradicionalnih predavanjih izvajalec poišče ustrezne spletne tečaje (npr. Coursera, Khan Academy), s katerimi študenti dopolnijo oz. nadgradijo obravnavano snov.

> Za podrobne informacije o modelih KU pišite na: [didakt@um.si.](mailto:didakt@um.si)

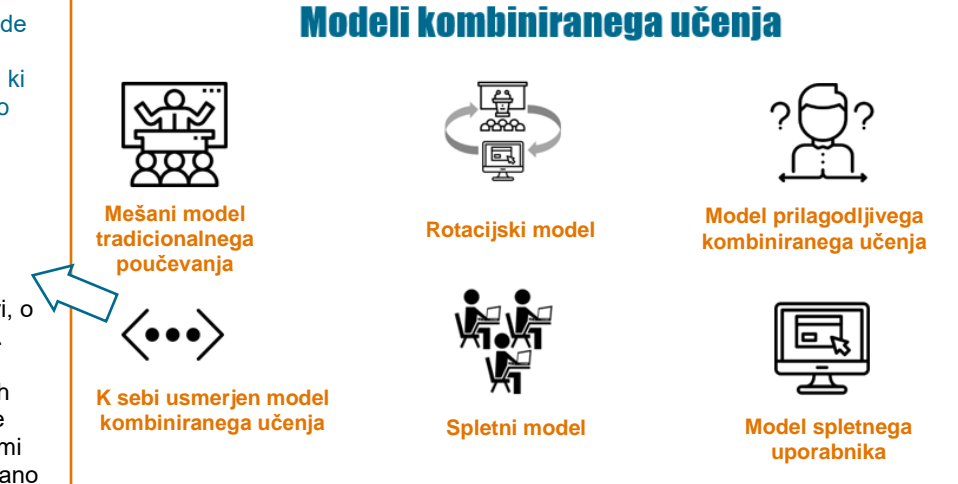

Zahtevnejše teme, pri katerih imajo študenti običajno veliko vprašanj, morda ne bodo primerne za digitalno obliko in naj bodo obravnavane v predavalnici. Obenem je priporočljivo, da so izvajalci v spletnem okolju v pomoč študentom, tako kot bi bili v predavalnici.

## Pri katerih učnih dejavnostih lahko kombiniram tradicionalno poučevanje in IKT?

**!**

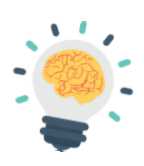

Individualno ali skupinsko raziskovanje na spletu.

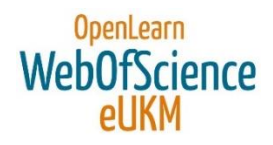

Diskusija o določeni temi ali razprava po predavanju, projektno delo.

**MoodleUM** 

Asana

Preverjanje že usvojenega znanja.

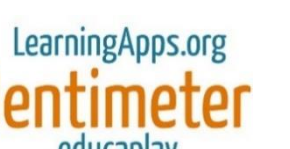

Vizualizacija študijske vsebine: oblaki besed.

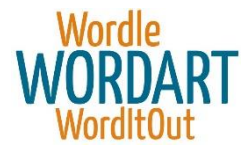

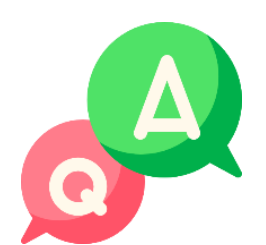

#### Ali obstaja razlika med kombiniranim in obrnjenim učenjem?

Kombinirano učenje pogosto zamenjujemo z obrnjenim učenjem. Čeprav se učni praksi v določenih elementih prekrivata in zasledujeta enake cilje, obstaja med njima razlika.

Pri kombiniranem učenju gre za kombinacijo tradicionalnega učenja in e-izobraževanja, pri čemer e-izobraževanje ne nadomešča tradicionalnega učenja. E-izobraževanje zajema komponente, kot so videoposnetki, podkasti, e-preverjanje znanja, študij elektronskih in/ali interaktivnih gradiv, do katerih lahko študenti dostopajo od koder koli, kjer je na voljo povezava do interneta (npr. doma, v knjižnici, na fakulteti).

Pri obrnjenem učenju pa za razliko od kombiniranega učenja obstaja ločnica med uporabo IKT in uporabo elementov tradicionalnega učenja. Študentova naloga je, da sodeluje v aktivnostih z IKT (npr. ogled videoposnetka, reševanje naloge na spletu) pred prihodom v predavalnico (npr. doma ali v knjižnici). Vsebina, ki jo morajo študenti predelati pred vstopom predavalnico, je pogosto vezana na seznanitev z novo snovjo oz. z novimi pojmi, ki jih študenti lahko predelajo brez pomoči izvajalca. V primerjavi s kombiniranim učenjem pri obrnjenem učenju en del tradicionalnega poučevanja nadomestimo z delom na daljavo s t. i. IKT aktivnostmi. Delo v predavalnici je nato osredotočeno na poglobljeno diskusijo in uporabo pridobljenega znanja, ki so ga študenti usvojili samostojno doma.

# Videopredavanja kot oblika nadgradnje študijskega procesa

Ključni namen multimedijskih gradiv, kamor uvrščamo tudi videopredavanja, je predavatelju pomagati k učinkovitejšem podajanju informacij. Pri tem se z vizualno dovršenim izdelkom cilja predvsem na **vidik nazornosti**, ki študentom omogoča podporo pri aktivnem kognitivnem procesiranju.

Čeprav deluje priprava videoizdelkov na prvi pogled zahtevno in zastrašujoče, vas bo izbor najpogostejših primerov uporabe ob dodanih orodjih za izdelavo le-teh prepričal v nasprotno.

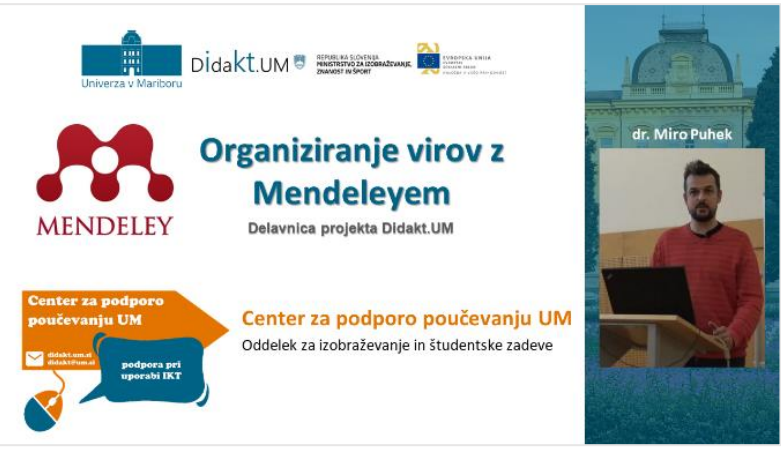

**Snemanje predavanj**: Videoposnetki predavanj ali drugih oblik srečanj predstavljajo enega od najosnovnejših načinov uporabe videa. Izvajalec lahko v učnem e-okolju (npr. Moodle) objavi že neobdelani videoposnetek, ki študentom služi bodisi za samostojno delo bodisi zgolj za ponovitev vsebin.

**Predstavitev e-prosojnic z zvokom**: V kontekstu izobraževanja na daljavo ali kombiniranega učenja so pogosto v uporabi e-prosojnice, ki jih izvajalec dopolni z razlago. Pri tem je najenostavneje uporabiti Arnesove VOX spletne [konference](http://www.arnes.si/storitve/multimedijske-storitve/spletne-konference-vox/) in shraniti ter deliti posnetek spletnega seminarja (angl. *webinarjev*). Slednje lahko služi tudi v primeru predavanj, ko fizično srečanje ni izvedljivo (npr. strokovno gostovanje v tujini, konferenca).

**Zaslonski posnetek**: Ko imamo opravka s podajanjem navodil (npr. za uporabo programov, izvedbo eksperimentov), so pogosto prva izbira zaslonski posnetki postopkov. Pri tem izvajalec z orodjem (npr. Bandicam) zajame dogajanja na zaslonu oz. interaktivni tabli (npr. Educreations) in mu doda govorno razlago postopka.

**Personalizirana povratna informacija**: Primeri iz tujine so pokazali pozitivne učinke personaliziranih povratnih informacij v obliki videokomentarjev, ki študentom omogočajo lažji napredek ob jasnejših in osebno naravnanih napotkih. Pri tem bi na primer uporabili orodje, s katerim bi lahko izvedli govorilno uro na daljavo (npr. Skype za podjetja).

**Interaktivni video z dodanimi aktivnostmi**: Ob vključitvi orodja H5P (npr. v Moodlu) obstoječi videoposnetek obogatimo z interaktivnimi vsebinami, kot so vključitev dodatnih opisov ali razlag, dodajanje vmesnih vprašanj (npr. tip več odgovorov, vpiši odgovor v prazno polje) ali končnim preverjanjem znanja.

H Pred izborom najustreznejšega primera premislimo o namenu in ciljih, ki jim sledimo z uporabo videopredavanj. La tako bo uporaba videa v študijskem procesu učinkovita in smiselna.

## **brezplačno orodje za urejanje videoposnetkov**

Orodje [Shotcut](https://shotcut.org/) se je na trgu uveljavilo kot enostavno za uporabo in manj obremenjujoče za sistem. Tudi manj izkušenim uporabnikom omogoča izdelavo dovršenih izdelkov in večinoma dovolj dobro deluje že na računalnikih z osnovnimi karakteristikami.

Shotcut odlikuje enostaven interaktivni vmesnik. Urejanje poteka na **časovnih sledeh**, kamor uporabnik naloži različne vire dokumentov (npr. video, zvočne posnetke, slike). Te lahko poleg drsenja po časovni osi, poljubno prekriva po plasteh. Za potrebe urejanja videa je nepogrešljivo **rezanje posnetka** na poljubnem mestu in s tem možnost reorganiziranja vsebine. Za izkušene uporabnike je na voljo galerija **filtrov** in **efektov**.

Izbor idej za uporabo urejevalnika videoposnetkov Shotcut v študijskem procesu:

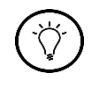

**2**

**1**

**3**

**4**

**5**

**Dodatna videorazlaga ob prosojnicah**: slikam e-prosojnic dodamo videoposnetek z razlago in pripravimo t. i. sliko v sliki (primer na sliki zgoraj).

**Videonavodila vaj za prihranek časa**: z ureditvijo videoposnetkov z navodili vaj (npr. izrez odvečnih scen; pohitritev ogleda dlje trajajočih procesov) se lahko študenti na izvedbo predhodno pripravijo.

**Projektna naloga študentov**: Shotcut lahko za urejanje predmetnih izdelkov uporabijo tudi študenti pri projektnem ali timskem delu (npr. promocijska predstavitev produkta/podjetja).

Za podrobna priporočila za delo z orodjem Shotcut pišite na: [didakt@um.si](mailto:didakt@um.si).

# UČNA ANALITIKA Praktični primeri uporabe v Moodlu UM

Učna analitika se nanaša na postopke zbiranja, vrednotenja, analiziranja in poročanja o podatkih, ki so povezani z izobraževanjem, z namenom odkrivanja različnih sovplivanj ali vzorcev (npr. več socialne interakcije med izvajalcem in študentom se pojavlja pri študentih z višjimi ocenami), ki lahko pripomorejo k optimiziranju pedagoškega procesa in vodijo k izboljšanju rezultatov, v kolikor so pravočasno izvedeni ustrezni **ukrepi**.

V Moodlu se skladiščijo precejšnje količine podatkov, ki imajo velik potencial. Tako se učna analitika v Moodlu lahko prične že pri najbolj osnovnem pregledu, pravilni obdelavi in interpretaciji podatkov o sodelovanju in opravljanju aktivnosti. V sistemu se skladiščijo najrazličnejši podatki v obliki **dnevniških zapisov** in drugih **poročil** (npr. ogledi aktivnosti, beleženje obiskov, zaključenost učnih dejavnosti ipd.). Izbrane možnosti so prikazane v nadaljevanju.

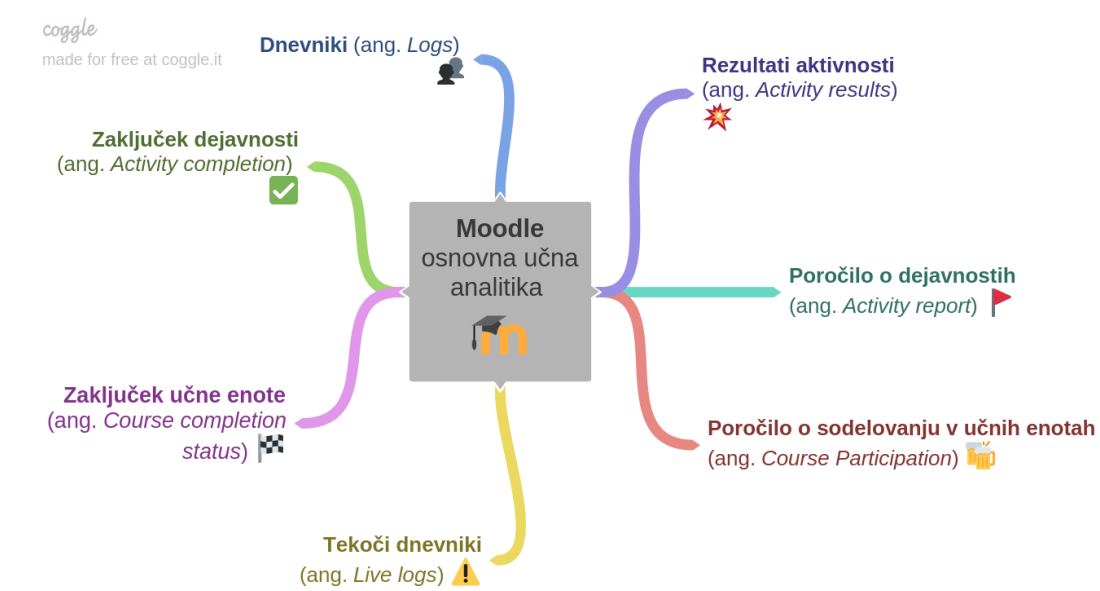

V nadaljevanju vam predstavljamo dve možnosti, kako lahko spremljate aktivnosti študentov v učnem e-okolju Moodle UM (centralno učno e-okolje Univerze v Mariboru, *estudij.um.si*).

# Spremljanje napredka

#### **Navigacijska pot: Blok Nastavitve Poročila Zaključek dejavnosti**

Izvajalec in udeleženec lahko v Moodlu uporabljata funkcijo spremljanja napredka oz. zaključevanja aktivnosti. Izvajalec je tisti, ki vnaprej začrta predvideno pot napredovanja, funkcionalnost pa koristi tudi udeležencu, saj tako lažje spremlja lastni napredek skozi aktivnosti. Zaključevanje je lahko **ročno** ali **avtomatsko**. V povezavi z avtomatskim zaključevanjem se možnosti različnih aktivnosti razlikujejo. Najbolj osnovni primer samodejnega zaključka je na podlagi ogleda (npr. udeleženec v učni enoti odpre vir Datoteka). Bolj zapleten primer je npr. zahteva, da udeleženec pri dejavnosti Lekcija preživi 15 minut, ali da pri dejavnosti Kviz doseže določeno oceno.

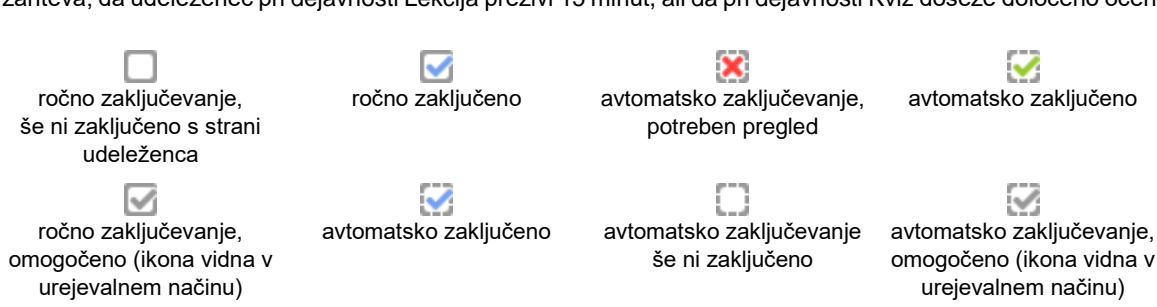

Moodle oblikuje **skupno tabelo udeležencev**, v kateri spremljamo zaključenost aktivnosti. Izvajalec ima možnost, da s klikom na kvadratek povozi trenutno stanje zaključenosti (označi ali razveljavi zaključenost).

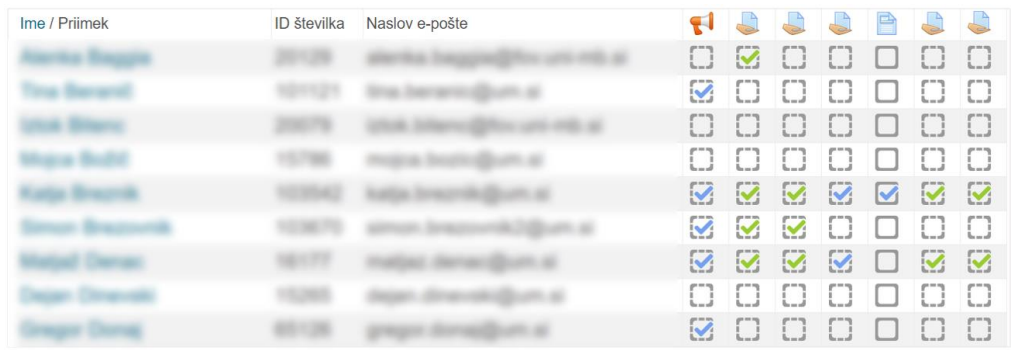

Študent v učni enoti na osrednji strani spremlja svoje napredovanje skozi učno enoto s pomočjo **kvadratkov**, ki se pojavljajo ob aktivnosti na desni strani. Študent tukaj ročno označi zaključenost, v kolikor mu to izvajalec omogoči.

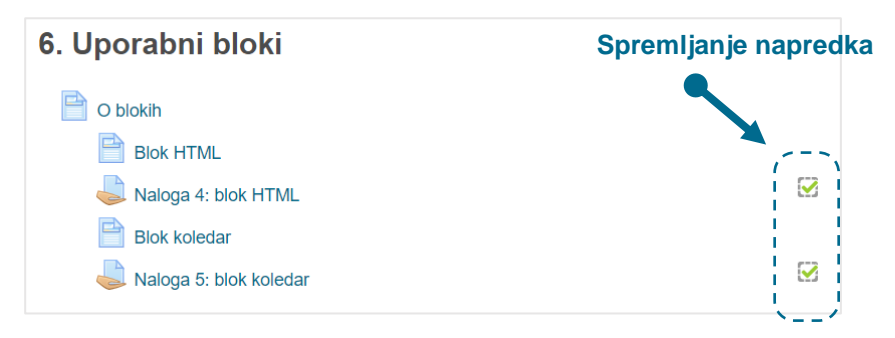

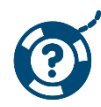

**Kako naj izvajalec ukrepa?** Iz seznama izluščimo posameznike, ki so v zaostanku, in s klikom na ime in priimek odpremo profil, od koder lahko temu študentu pošljemo sporočilo. Vidimo lahko konkretne dejavnosti, pri katerih je v zaostanku, in mu pošljemo dodatne napotke, nasvete in usmeritve za lažje delo. Študentu, ki prehiteva, damo dodatne izzive (npr. dodatne naloge, zanimivosti).

# RAKCIJA Z AKTIVNOSTJO

#### **Navigacijska pot: Blok Nastavitve Poročila Poročilo o sodelovanju v učnih enotah**

Izvajalca pogosto zanima, v kolikšni meri udeleženci sodelujejo v učni enoti pri posamezni aktivnosti in tudi v kakšni obliki. Izvajalec lahko poveže nerazumevanje določene vsebine s premajhno interakcijo z aktivnostmi, ki jih je za določen namen pripravil. Študente na to opozori in pravočasno poskrbi, da sledijo vsem dejavnostim. Za točno določen modul dejavnosti (učna dejavnost/vir) je za določeno preteklo obdobje možno preveriti (npr. 1 dan nazaj), ali so študenti izvedli določena dejanja (npr. sodelovanje v dejavnosti Možnost).

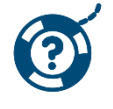

**Kako naj izvajalec ukrepa?** Enemu ali več študentom, ki določenega dejanja niso izvedli, izvajalec pošlje zasebno neposredno sporočilo v učnem e-okolju kot opomnik. Pripravi lahko tudi novo objavo v Forumu. Po opravljeni aktivnosti s pomočjo Odziva poišče razloge za oddaje, ki so se zgodile tik pred rokom.

*Primer: Izvajalec pripravi aktivnost Naloga. Ločeno lahko preveri, koliko študentov si je aktivnost že ogledalo in koliko jih je že oddalo naloge. Ogled in oddaja izdelka sta dve različni dejanji pri isti aktivnosti.*

**Za več možnosti in primerov, kako spremljamo delo študentov v učni enoti v Moodlu, se obrnite na Center za podporo poučevanju UM.**

# Center za podporo poučevanju UM

Oddelek za izobraževanje in študentske zadeve

Univerza v Mariboru Slomškov trg 15 2000 Maribor

e-pošta: **[didakt@um.si](mailto:didakt@um.si)**

spletna stran: **[didakt.um.si](https://didakt.um.si/)**

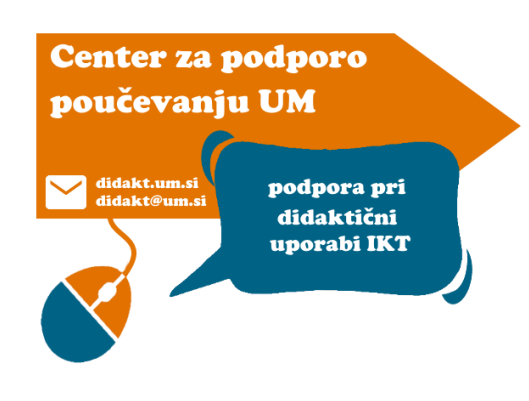

# Rektorat UM **Sejna soba 116**

# 1. nadstropje

»Izobraževanje ni nekaj, kar lahko (do)končaš.«

Isaac Asimov

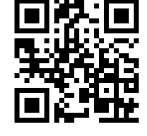

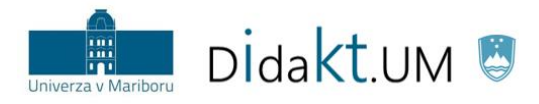

REPUBLIKA SLOVENIJA<br>MINISTRSTVO ZA IZOBRAŽEVANJE,<br>ZNANOST IN ŠPORT

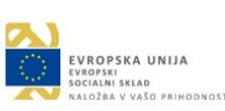

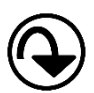

**Pretekle številke novic in didaktična gradiva** Centra za podporo poučevanju UM so na voljo na spletni strani: [https://didakt.um.si/gradiva/.](https://didakt.um.si/gradiva/)